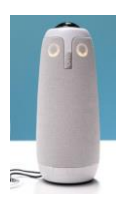

# Mødeugler

Mødeugler kan bruges ved afholdelse af hybridmøder, hvor 2-20 deltagere sidder fysisk i lokalet, imens øvrige deltagere er med online. Uglen opfanger lyd og billede og et lille kamera drejer sig efter lyden fra den, der taler. Uglen giver et 360 graders billede af rummet, et fokusbillede af den som taler og splitscreen view på de øvrige deltagere i rummet, som giver lyd fra sig.

Læs mere om uglerne: [https://owllabs.com/products/meeting-owl-pro/](https://eur03.safelinks.protection.outlook.com/?url=https%3A%2F%2Fowllabs.com%2Fproducts%2Fmeeting-owl-pro%2F&data=05%7C01%7Camnielsen%40health.sdu.dk%7C1b39f072f91242f497d708da29b6207e%7C9a97c27db83e4694b35354bdbf18ab5b%7C0%7C0%7C637868159454420753%7CUnknown%7CTWFpbGZsb3d8eyJWIjoiMC4wLjAwMDAiLCJQIjoiV2luMzIiLCJBTiI6Ik1haWwiLCJXVCI6Mn0%3D%7C3000%7C%7C%7C&sdata=k9D0aIYWqLxYIYfDHjCuHQ3%2FzhwFyEKwIUQsf%2BETyoU%3D&reserved=0)

#### Brug af mødeugle

Mødeuglen er en enhed, der tilsluttes computeren via USB-stik og fungerer dernæst som computerens kamera, mikrofon og højttaler. Uanset hvilket online mødeforum (Zoom, Teams mv.) man benytter, så vælges "Meeting owl" under indstillingerne for kamera, mikrofon og højttaler.

Tip: Sørg gerne for, at de online mødedeltagere kan ses på en skærm/lærred i lokalet. Dette kan fx ske ved, at en kollega logger ind på mødet og viser deltagere i online-mødet via sin skærm eller via opkobling til en ekstern skærm. Husk at slå mikrofon og højttaler fra på denne computer, så interferens undgås.

# Booking af mødeugle = tilføj mødeugler til din kalender

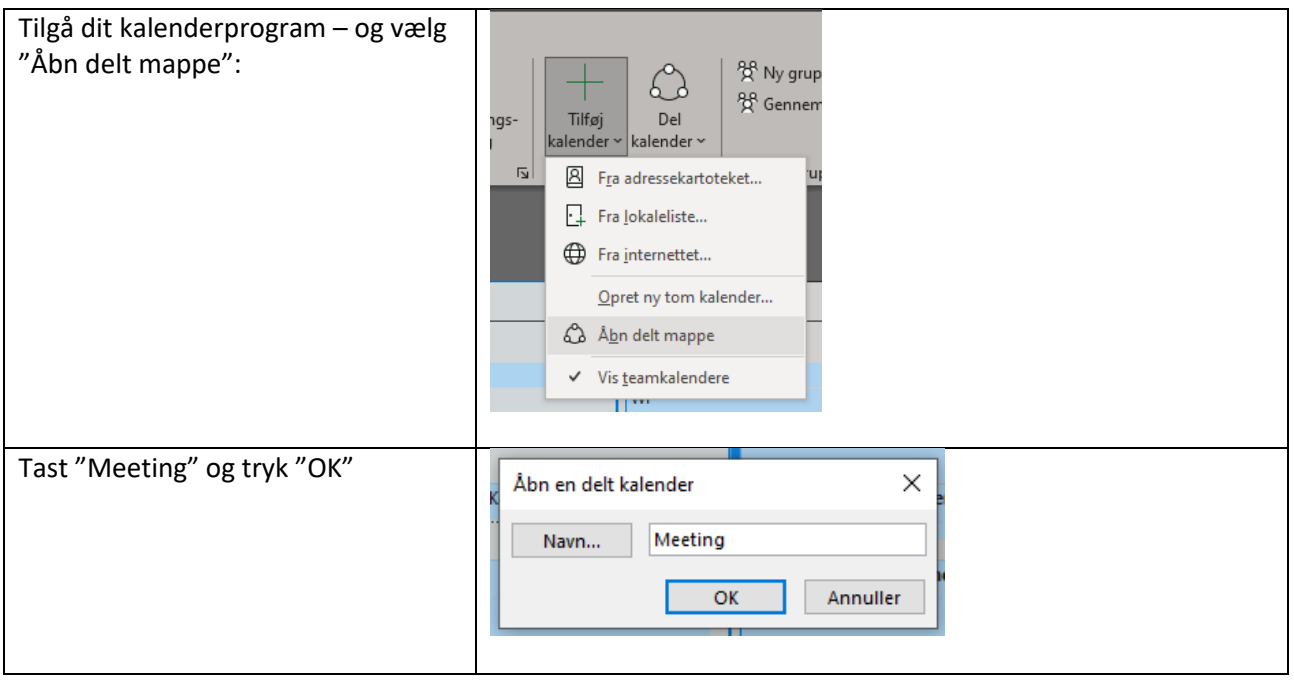

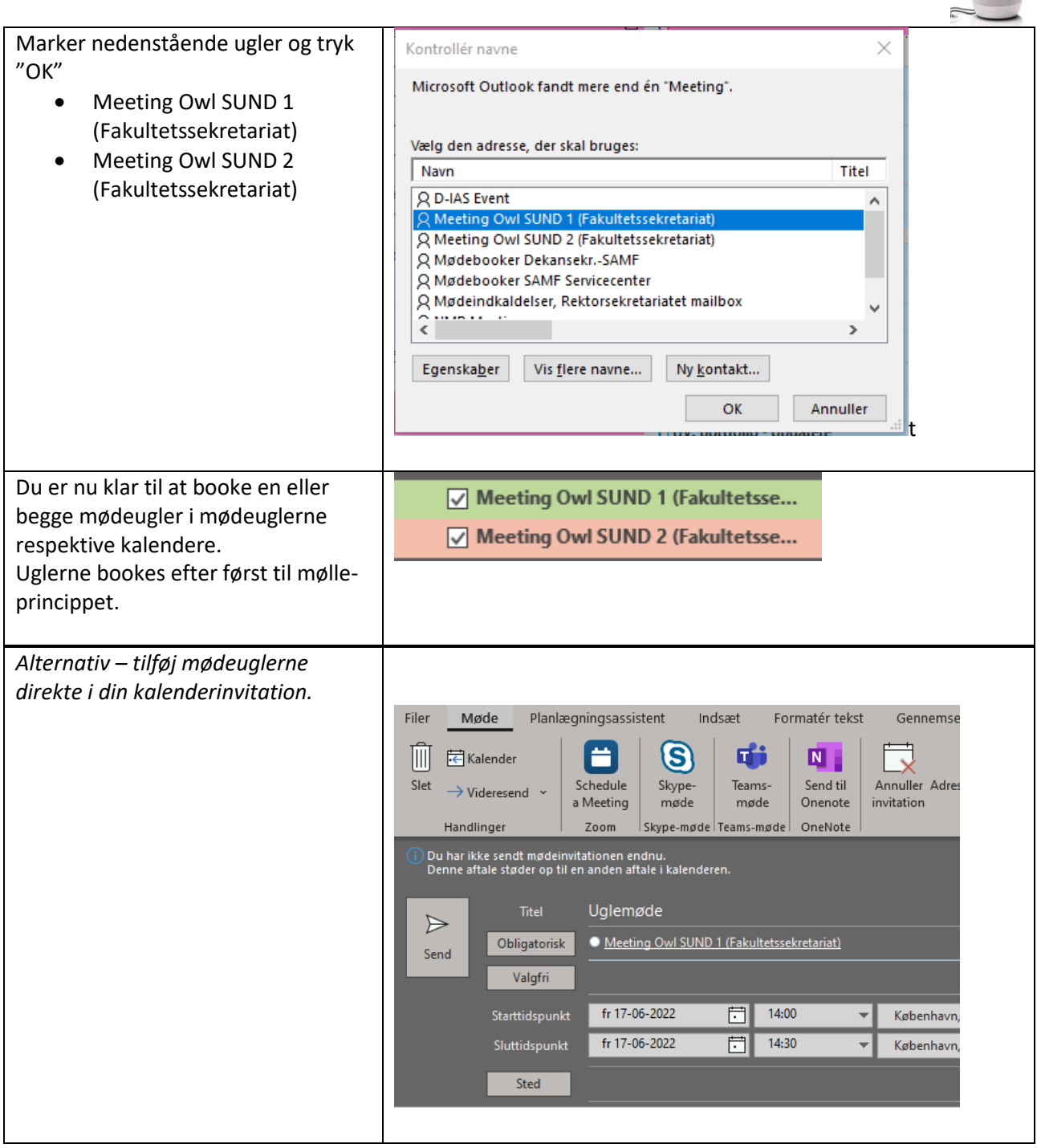

P<sub>P</sub>

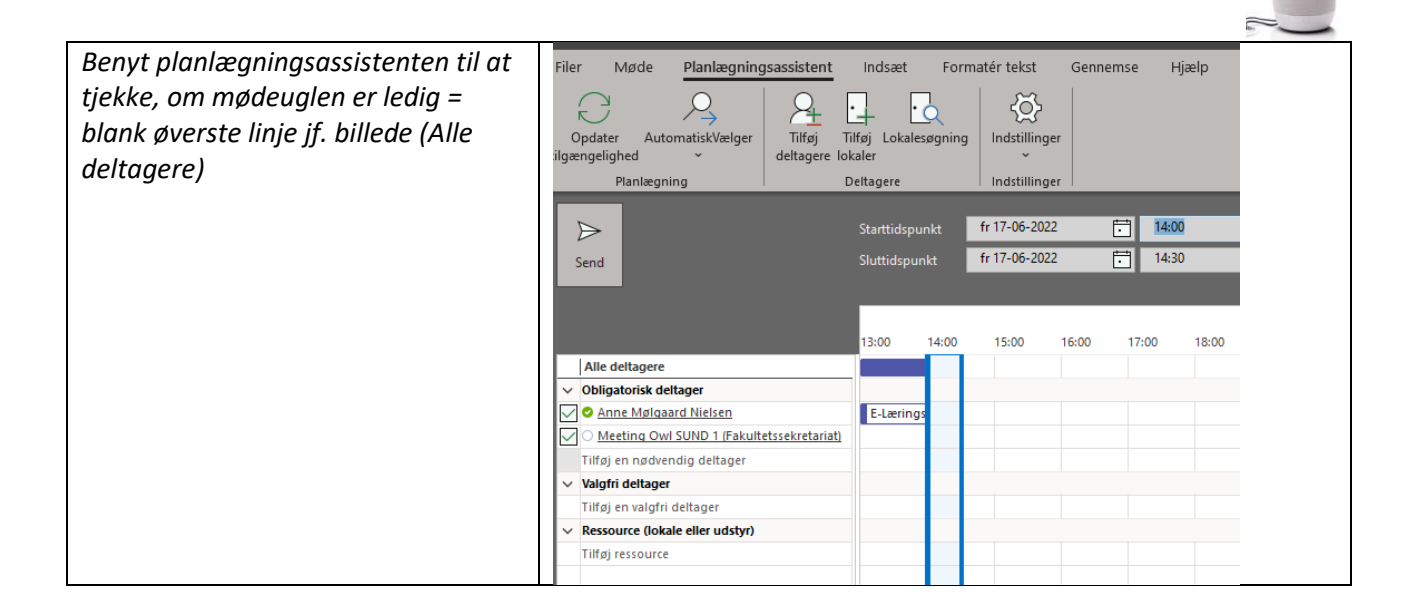

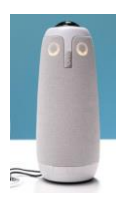

# TIP: Opret kalendergruppe fx til dine mødelokaler inkl. mødeugler

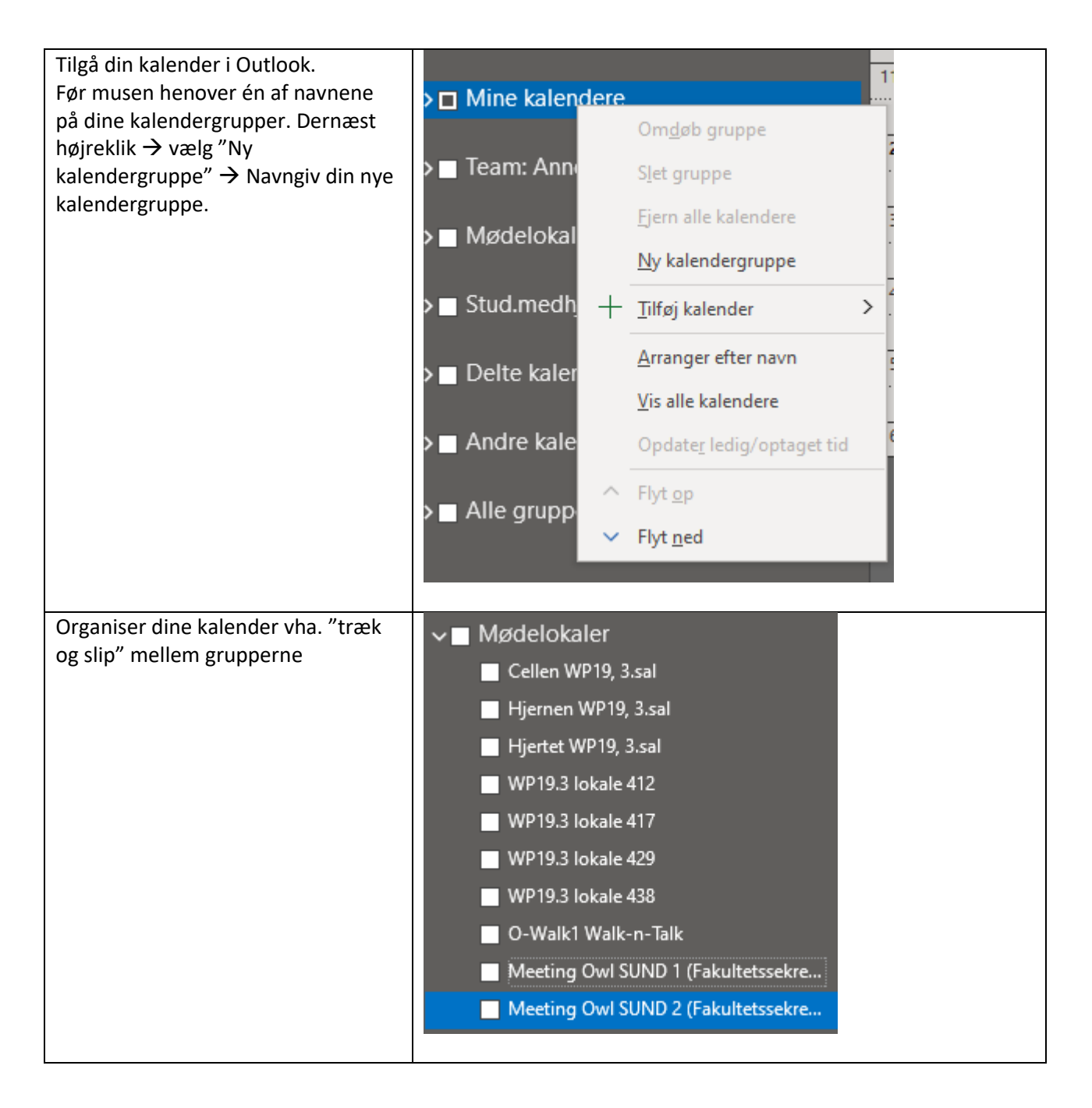

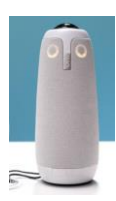

# Afhentning og aflevering af mødeugler

Uglerne er placeret hos Kristina Hyllekvist Arildsen. De står i reolen på den bageste væg, bag Lise. Kristina hjælper gerne med opsætning og instruktion.

#### **Når du har brugt uglen:**

**Husk at lægge uglen tilbage umiddelbart efter brug. Uglerne skal pakkes i den kasse, de kommer i. Ledninger, instruktionshæfter mv. skal lægges tilbage i kassen, så det er lige så nemt for den næste låner.**

#### Appen Meeting Owl

Skal kun benyttes, hvis de to ugler skal forbindes, hvilket kan være relevant ved møder med mere end ca. 8- 10 deltagere.

Kan downloades fra enten [Apple Store eller Google Play store](https://support.owllabs.com/s/knowledge/How-do-I-download-the-Meeting-Owl-app?language=en_US)

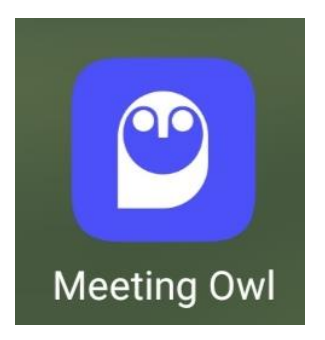

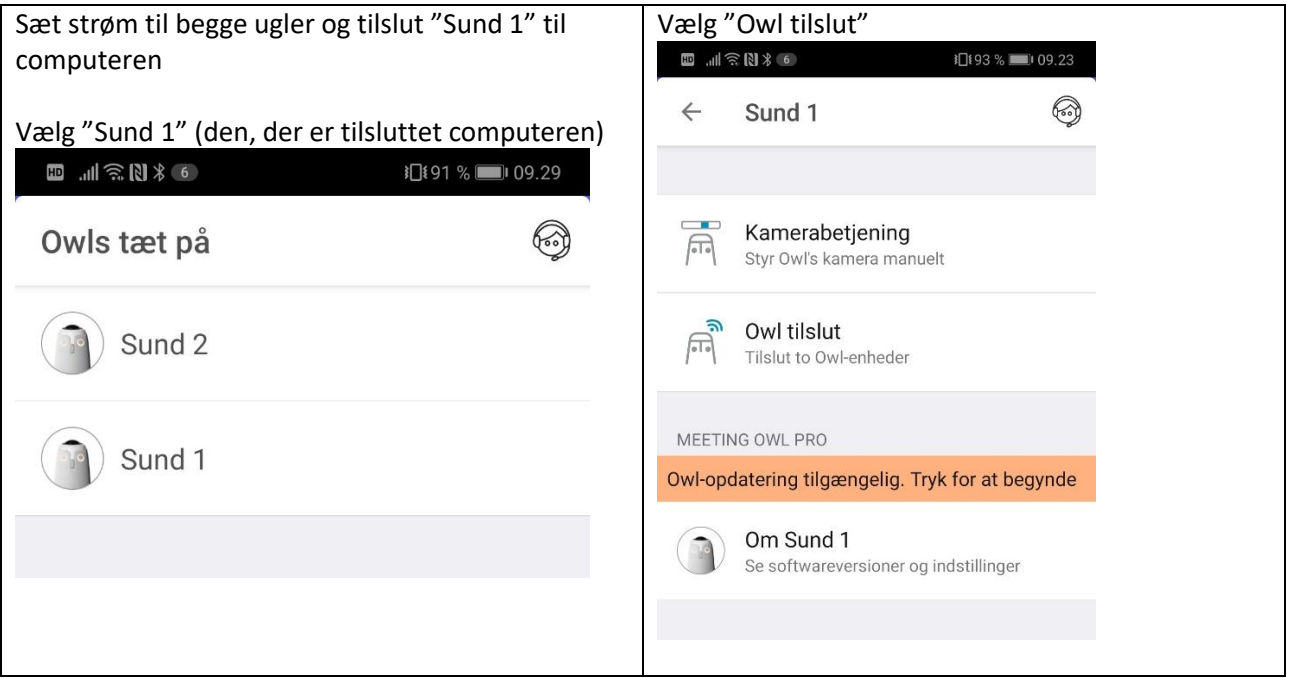

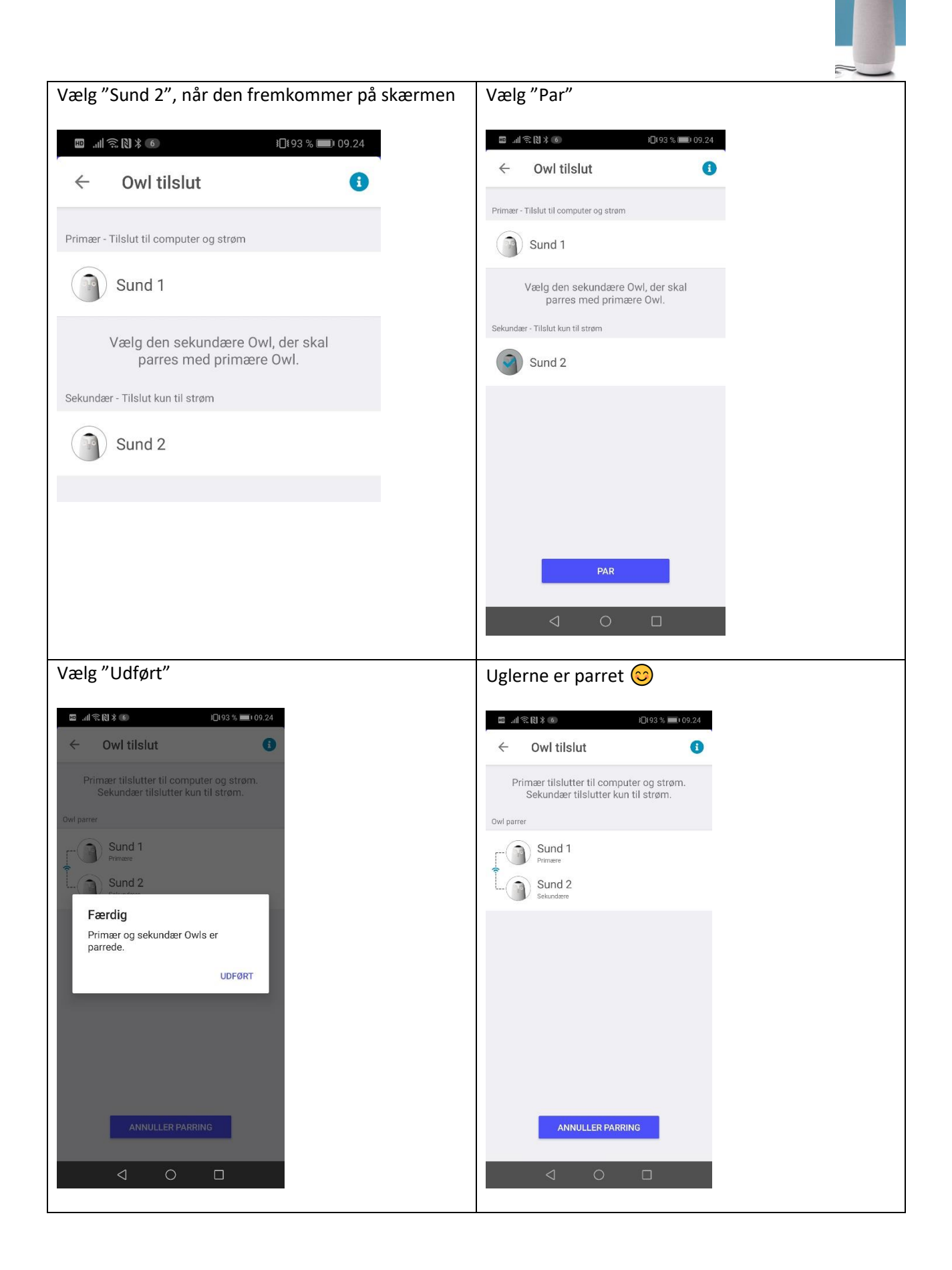